JavaプログラミングⅠ

## 6回目 if 文と if else 文 課題

1.キーボードから **2** つの整数〔**int** 型〕**a** と **b** を入力して、**a ÷ b** が割り切れる場合は「割 り切れます」と、割り切れない場合は「割り切れません」と表示しなさい。 ヒント:剰余演算子%を用いて、a÷b が割り切れる場合は a%b == 0 と判断できます

2.**2** 台の車 **A**、**B** の燃費を比較するため、それぞれ走行距離**(km) miles**〔**double** 型〕と使 用ガソリン**(L) gas**〔**double** 型〕を計測した。キーボードからそれぞれのデータを入力して、 より燃費 **miles÷gas** の良い車はどちらか比較して「車**○○**のほうが高燃費です」または「同じ 燃費です」と表示しなさい。

ヒント:数値の大小を比較するには演算子 <、>、<=、>= などを用いましょう

3.キーボードから **3** つの整数〔**int** 型〕**a,b,c** を入力し、最大値と最小値を出力しなさい。

4.**2** 次方程式 **ax<sup>2</sup> + bx + c = 0** の係数 **a(!=0), b, c**〔**int** 型〕をキーボードから入力し て、判別式 **D=b<sup>2</sup> -4ac** により方程式が異なる **2** つの実数解を持つのか、または重解、共役虚 数解を持つのかを判別しなさい。さらに、実数解または重解をもつときはその解も出力しな さい。ここで係数は整数とし、実数解/重解は実数で求めます。

(2 次方程式の解の公式) *a*  $x = \frac{-b \pm \sqrt{b^2 - 4ac}}{2a}$  $=\frac{-b\pm\sqrt{b^2-4}}{2}$ (判別式) 2つの虚数解 重解 2つの実数解 l  $\mathsf{I}$ ∤ ſ  $<$  0  $\Rightarrow$  $= 0 \Rightarrow$  $> 0 \Rightarrow$ Ξ 0 0 0  $b^2 - 4ac$ (平方根の取得関数) double Math.sqrt(double); 例えば、次のように√2 を求められます double x=2.0, y;  $y = Math.sqrt(x);$ (実行例) 2 次方程式 ax^2 + bx + c = 0 の解を求めます。 係数 a を入力してください。  $1 \quad \Box$ 係数 b を入力してください。

 $1 \quad \overline{1}$ 

係数 c を入力してください。  $-2$ 

異なる 2 つの実数解を持ちます。 x1=1.0, x2=-2.0

5. 現在時刻により以下のような異なるメッセージを出力しなさい。

| 時刻          | メッセージ     |
|-------------|-----------|
| 0時から4時      | 真夜中ですね    |
| 5 時から 10 時  | おはようございます |
| 11 時から 18 時 | こんにちは     |
| 19 時から 23 時 | こんばんわ     |

(現在時刻の取得方法) 【ファイルの先頭へ】 import java.util.\*; 【public static void main(String[] args){…} の中へ】 Calendar dt; dt=Calendar.getInstance(); int tm =dt.get(Calendar.HOUR\_OF\_DAY); int min=dt.get(Calendar.MINUTE);

変数 tm には時間(24 時間制)が格納されます。 変数 min には分が格納されます。

## 6.キーボードから **2** つの整数〔**int** 型〕**a** と **b** を入力し、画面に **a + b** の答えを求める質 問を出力しなさい。解答をキーボードから入力して正解かどうかを判断するコードを作りな さい。

ヒント:等しいかどうかを調べるには演算子 == を用いましょう

(実行例 1) 2 つの整数 a, b を入力してください。  $a=$  $\frac{1}{2}$  $b =$ 8 問題 3+8= は?  $11 \quad \Box$ 【正解です】 (実行例 2) 2 つの整数 a, b を入力してください。  $a=$ 23  $\left(\frac{1}{2}\right)$  $b =$  $12 \oplus$ 問題 23+12= は?  $37 \quad \square$ 【もう一度考えてみよう】

7.画面に「**a × b = 24** となる整数 **a** と **b** を答えなさい」と質問を出力し、キーボードか ら **2** つの整数〔**int** 型〕**a** と **b** を入力し、正しいかどうかを判断するコードを作りなさい。 ヒント:正しい場合とそうでない場合の処理は if~else 文を用いて書きましょう

(実行例 1)

問題 a × b = 24 となる整数 a と b を答えなさい

 $a=$ 

 $\frac{1}{2}$ 

 $b=$ 

8

【正解です】

(実行例 2) 問題 a × b = 24 となる整数 a と b を答えなさい  $a=$  $\sqrt{2}$ 3  $b=$  $5 \quad \overrightarrow{5}$ 【もう一度考えてみよう】

## 8.キーボードから収入 **income**〔**int** 型〕と支出 **spend**〔**int** 型〕を入力し、黒字か赤字か を判断するコードを作りなさい。

ヒント:まずは if 文を用いて収支が正の値であれば【黒字です】と表示してみましょう

(実行例 1) 収支計算を行います 収入(千円)を入力してください  $210$ 支出(千円)を入力してください  $150$ 【黒字です】

(実行例 2) 収支計算を行います 収入(千円)を入力してください  $190$ 支出(千円)を入力してください  $225$ 【赤字です】

9.キーボードから駐車時間 **time**(分)〔**int** 型〕を入力し、以下の表にしたがい駐車料金 を出力してください。

ヒント:if~else 文を入れ子にして用いましょう

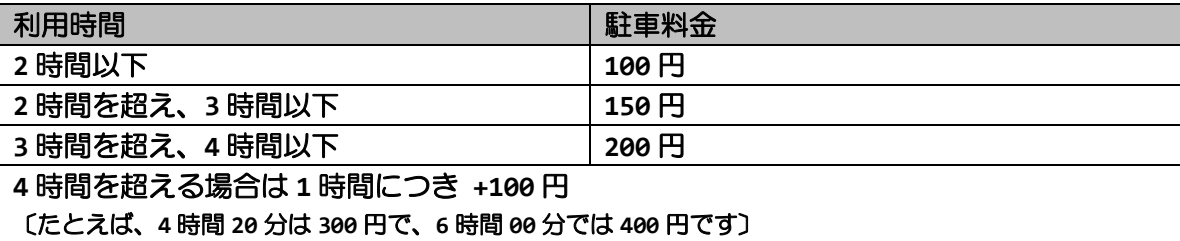

(実行例 1) 駐車料金の計算を行います 駐車時間(分)を入力してください  $135$ 駐車料金は 150 円です

(実行例 2) 駐車料金の計算を行います 駐車時間(分)を入力してください  $210$ 駐車料金は 200 円です

(実行例 3) 駐車料金の計算を行います 駐車時間(分)を入力してください  $255$ 駐車料金は 300 円です

10.キーボードから得点 **score**〔**int** 型〕を入力し、以下の表にしたがい成績判定を出力 してください。

ヒント:if~else 文を用いましょう

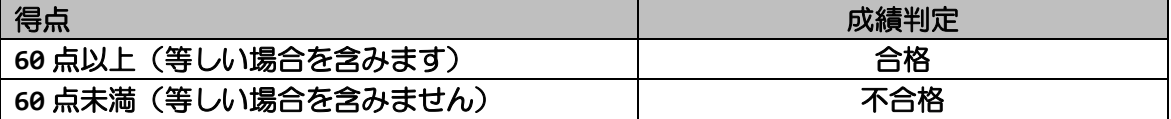

(実行例) 成績判定を行います 得点を入力してください  $82 \quad \Box$ 成績判定は合格です

## 11.キーボードから年齢 **age**〔**int** 型〕を入力し、以下の表にしたがいメッセージを出力 してください。

ヒント:if~else 文を用いましょう

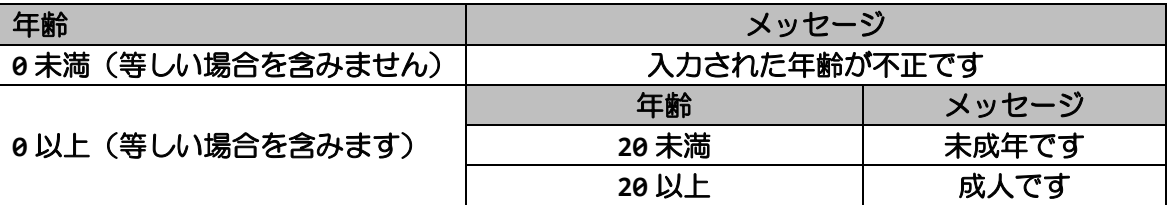

(実行例 1)

年齢を入力してください  $-2$ 入力された年齢が不正です

(実行例 2)

年齢を入力してください  $17$ 

未成年です

(実行例 3) 年齢を入力してください  $22 \quad \Box$ 成人です